## 设备采购流程

设备采购流程包括:采购申请 ->采购实施(招标采购或 竞价网采购等)→合同签订→验收入库→报销结算等几个 流程。具体操作如下:

1.采购申请

使用部门提出需求, 落实经费, 网上填报《仪器设备申 请购置单》,经相关人员审批后报国资处审批。必须先申请后 采购,申请完成前不得实施采购。

登录学校信息门户(或国资处网站),点击**"**设备采购申 请 **"**,按操作要求完成请购过程。

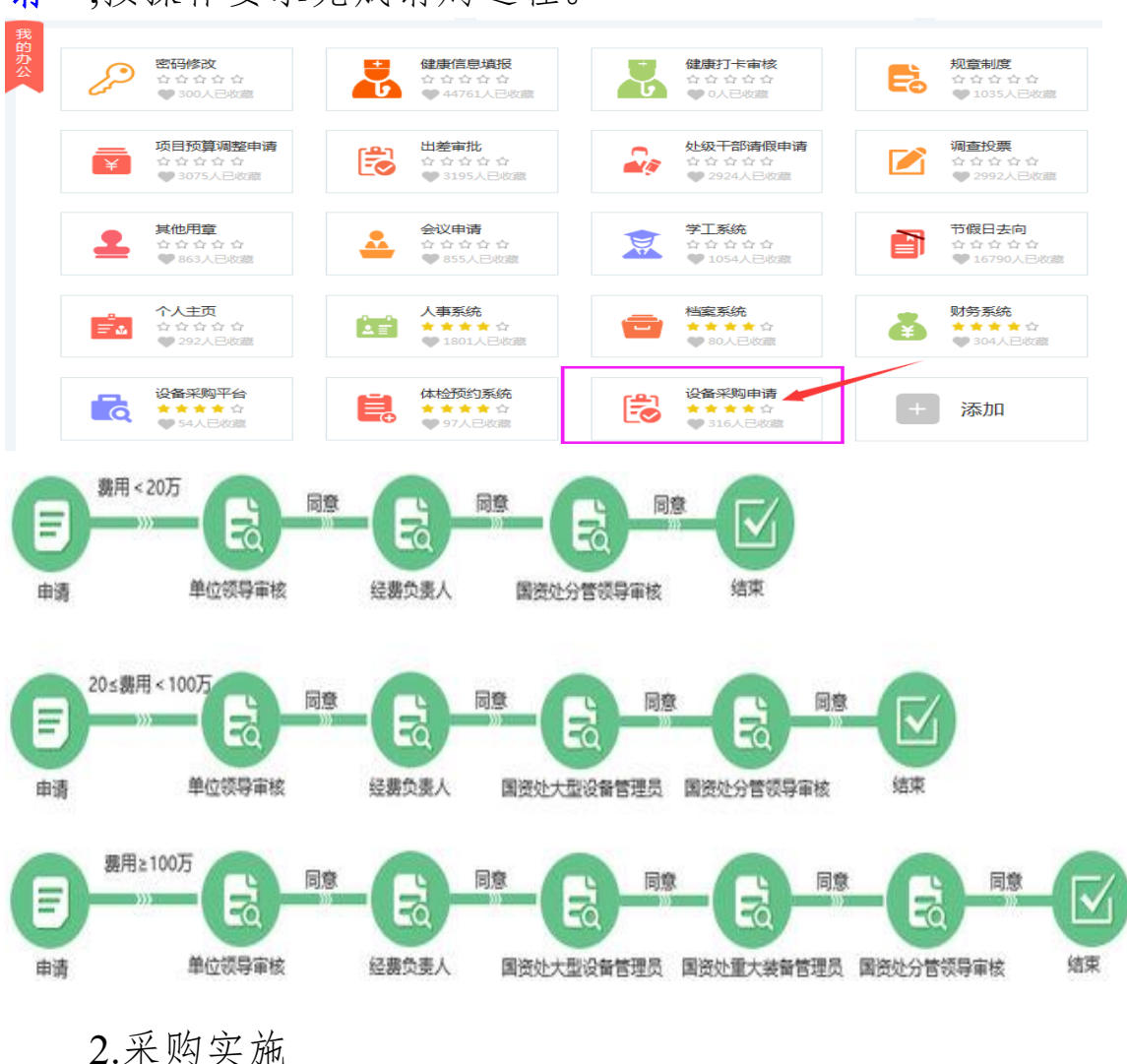

(1)单价或批量预算 20 万元(含)及以上,使用部门提供设 备招标技术要求及技术指标承诺书(招标办网站下载模板)给 国资处,由国资处填写《招标申请表》报学校招标办组织招标 采购。

(2)单价或批量预算 20 万元内的设备按零星设备采购要 求实施采购工作。零星设备采购首先应在"江苏科技大学设备 采购平台(竞价网)"进行公开采购,采购不成功, 经国资处批 准后可以采用其它采购方式进行采购。未经国资处批准,自 行采购的设备,不得办理验收入账手续,财务不予报销。

登录学校信息门户(或国资处网站快速链接),点击**"**设备 采购平台**"**,按操作要求完成采购过程。

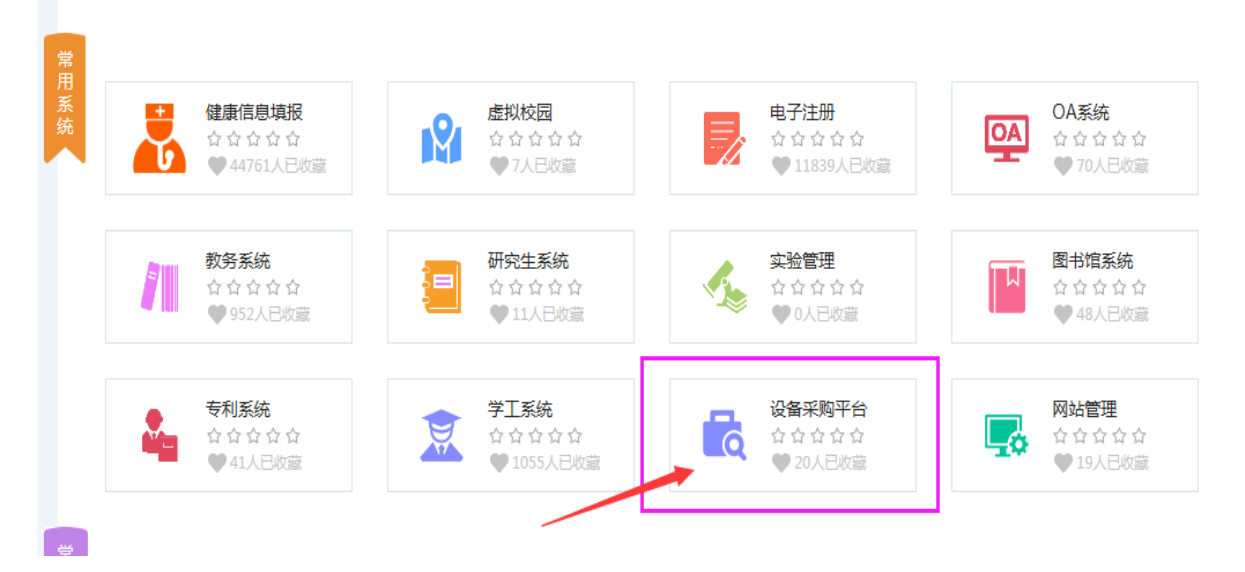

3.合同签订

招标采购项目由国资处根据招标结果签订合同,合同技 术部分由使用部门负责签订。竞价网采购等零星采购项目由 采购人签订合同并通过学校用章申请流程到国资处盖"江苏 科技大学合同专用章"。

登录学校信息门户,点击**"OA"**里**"**用印管理**-**其他合同专 用章申请单**"**,按操作要求完成用章申请。

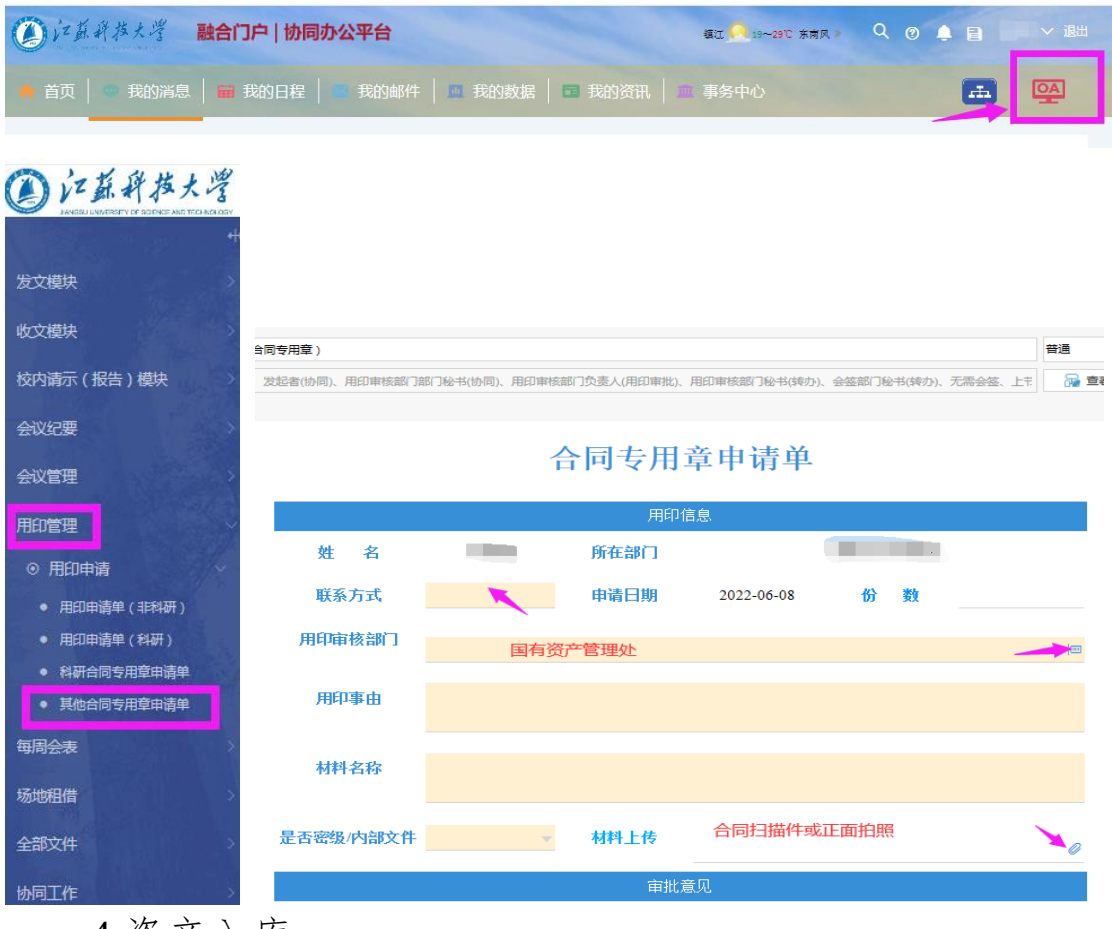

4.资产入库

货到验收合格后由采购人或所在部门资产管理员办理 资产入库,入库时需同时上传货物发票、设备照片、验收单 等相关材料,入库完成带货物发票及设备申请购置单到国资 处打印入库单及设备标签。

登录学校信息门户(或国资处网站),点击**"**省属高校国资 系统**"**,按操作要求完成资产入库。

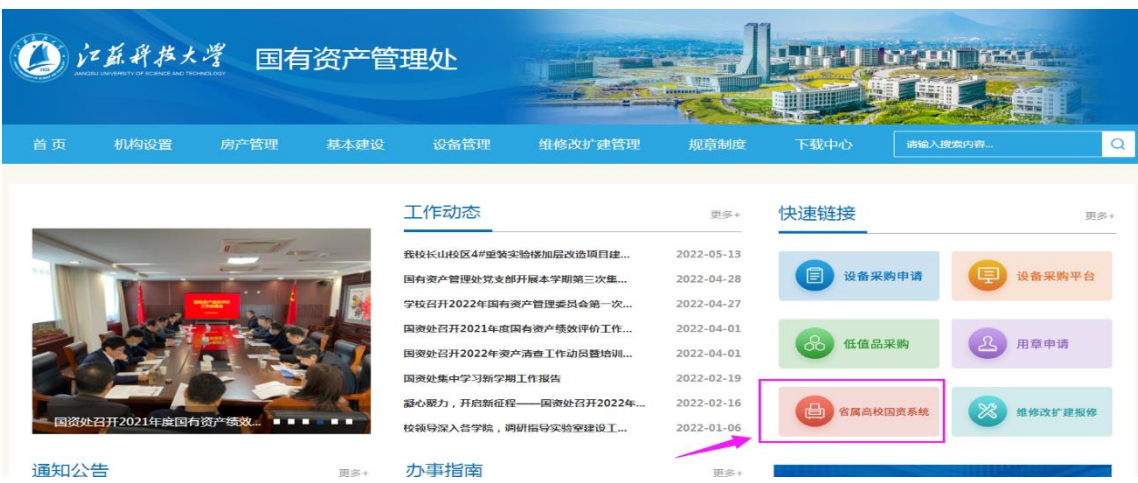

5.报销结算

通过学校财务系统办理设备报销付款,报销时需提供申 请购置单、采购合同、发票、入库单、验收单等材料。

登录学校信息门户,点击**"**财务系统**"**,按操作要求完成资 产报销结算。

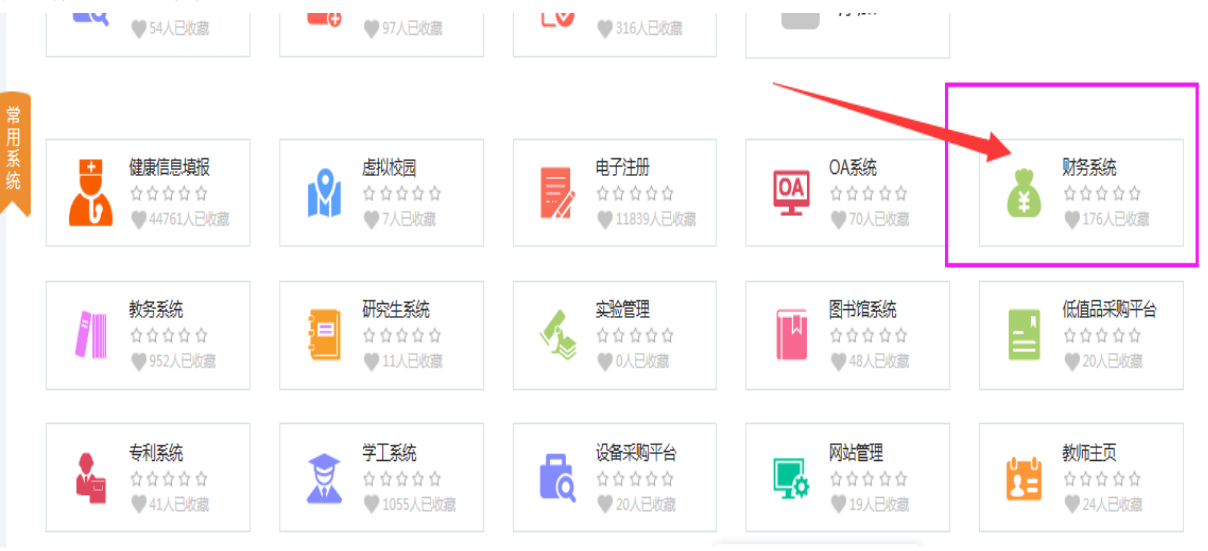

联系电话: 84448697